SpatialChat 懇親会への参加について

オンライン懇親会は、SpatialChat 休憩室でおこないます。

## a. 入室方法

参加システムにてアクセス情報を入手することができます。アクセスすると、ウェブブ ラウザ上に名前の入力ウィンドウが開きます。表示したい名前を入れて「Continue」を押 してください(Aboutの記入は自由です)。

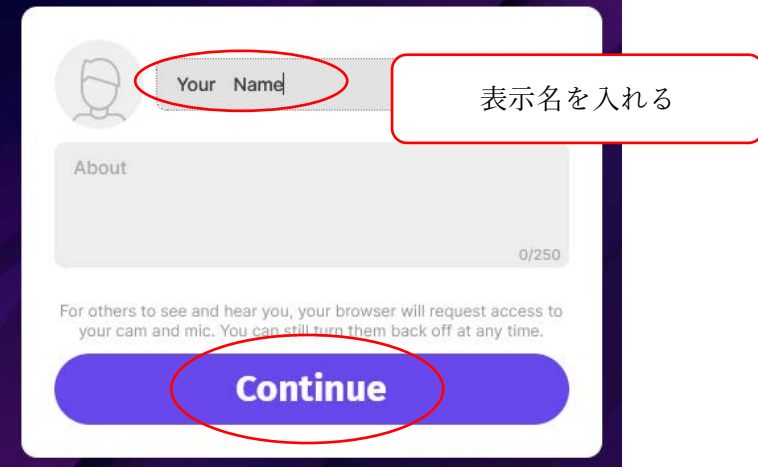

SpatialChatでは、マイクとカメラを使うことができます。ウェブブラウザのセキュリティ 設定によっては、アドレスバー付近にデバイスの使用許可を求めるウィンドウが開きます ので、使用する場合は「許可する」を押してください。

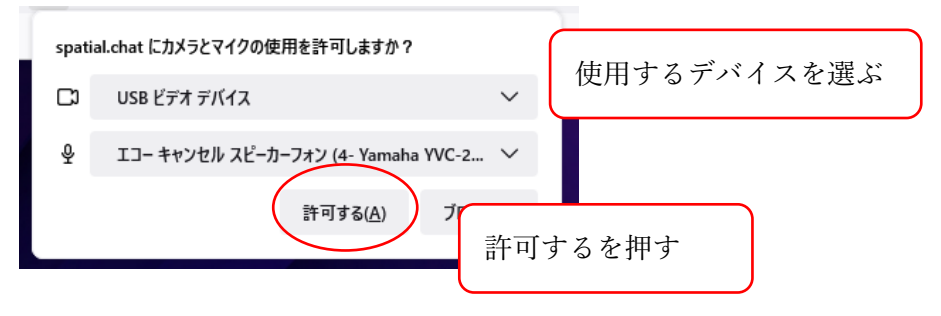

マイクの音量、カメラの接続状況を確認するウィンドウが開きます。問題がなければ 「Join Space」を押してください。SpatialChat休憩室に入ることが出来ます。

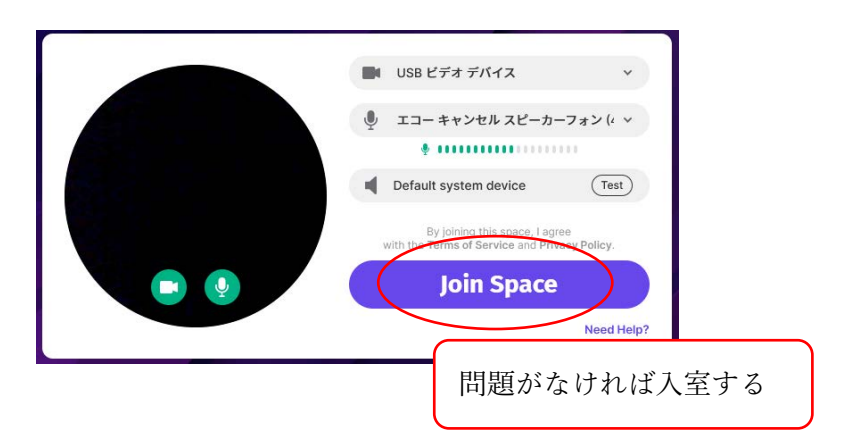

## b. 操作方法

SpatialChat休憩室には4つのスペースを準備しています (1スペース50人まで。どの部屋 でも機能は同じです)。各スペースは拡大縮小やスクロールすることができ、自分のアイ コンを自由に移動させることができます。他の参加者のアイコンに近づくと声が聞こえ、 離れると聞こえなくなり、実際の距離と声の大きさの感覚を楽しむことができます。

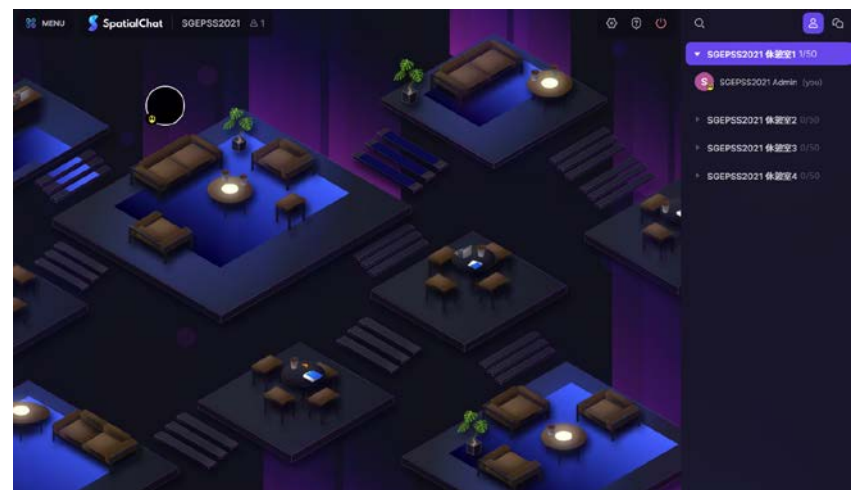

詳細な操作方法は、公式のヘルプセンターをご参照ください。 https://help.spatial.chat/hc/ja/articles/360019120259- SpatialChat%E3%81%AE%E5%9F%BA%E7%A4%8E

## c. 懇親会の流れ

懇親会は「SGEPSS2021 懇親会総合」ステージにて、初めの乾杯(19:00-)と、各賞受 賞者のショートスピーチ(19:40-)を行います。お時間が近くなりましたら、ステージル ームへお集まりください。ステージルームでは、チャットとリアクションでコミュニケー ションを取ることができます。それ以外の時間は、各スペースに移動いただき、ご歓談を お楽しみください。